# **공동명의(부부)전매 예약 안내**

코로나19 예방 및 혼잡 방지를 위하여 공동명의(부부)변경은 예약제로 진행됩니다. 예약 후 해당 일시에 필요서류를 지참하여 방문하시기 바랍니다.

# **■ 예약 방법**

- 경로 1. 일신건영㈜ 홈페이지 메인⇒ 오른쪽 '분양권전매예약' 아이콘 클릭 - 경로 2. 일신건영㈜ 홈페이지 상단 '고객센터' ⇒ '분양권전매예약' 클릭

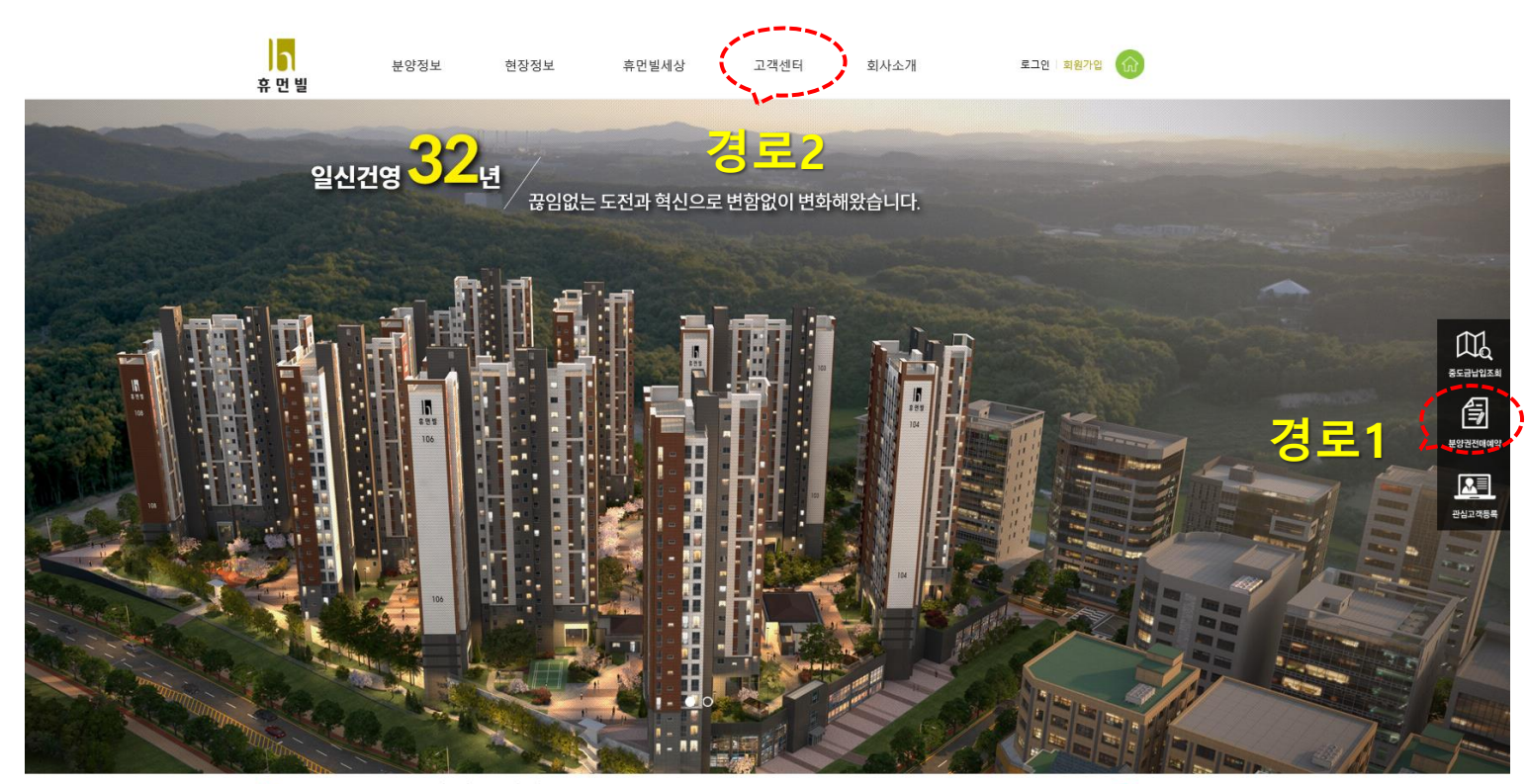

수수 일신건영 서울시 강동구성내포6필 11(성내동) 상원타워 4층(05399)<br>대한민국의 대표적호 (07)585-7100 개발사업원 (07)483-1344<br>COPYRGH o LSHN CONSTRUCTION, INC.ALL RIGHTS RESERVED.

이용약관 개인정보취급방침 이메일무단수집거부 정보관리시스템 윤리경영실천함

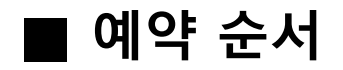

# 1. 현장명 선택, 이름 및 동호수를 입력해주세요.

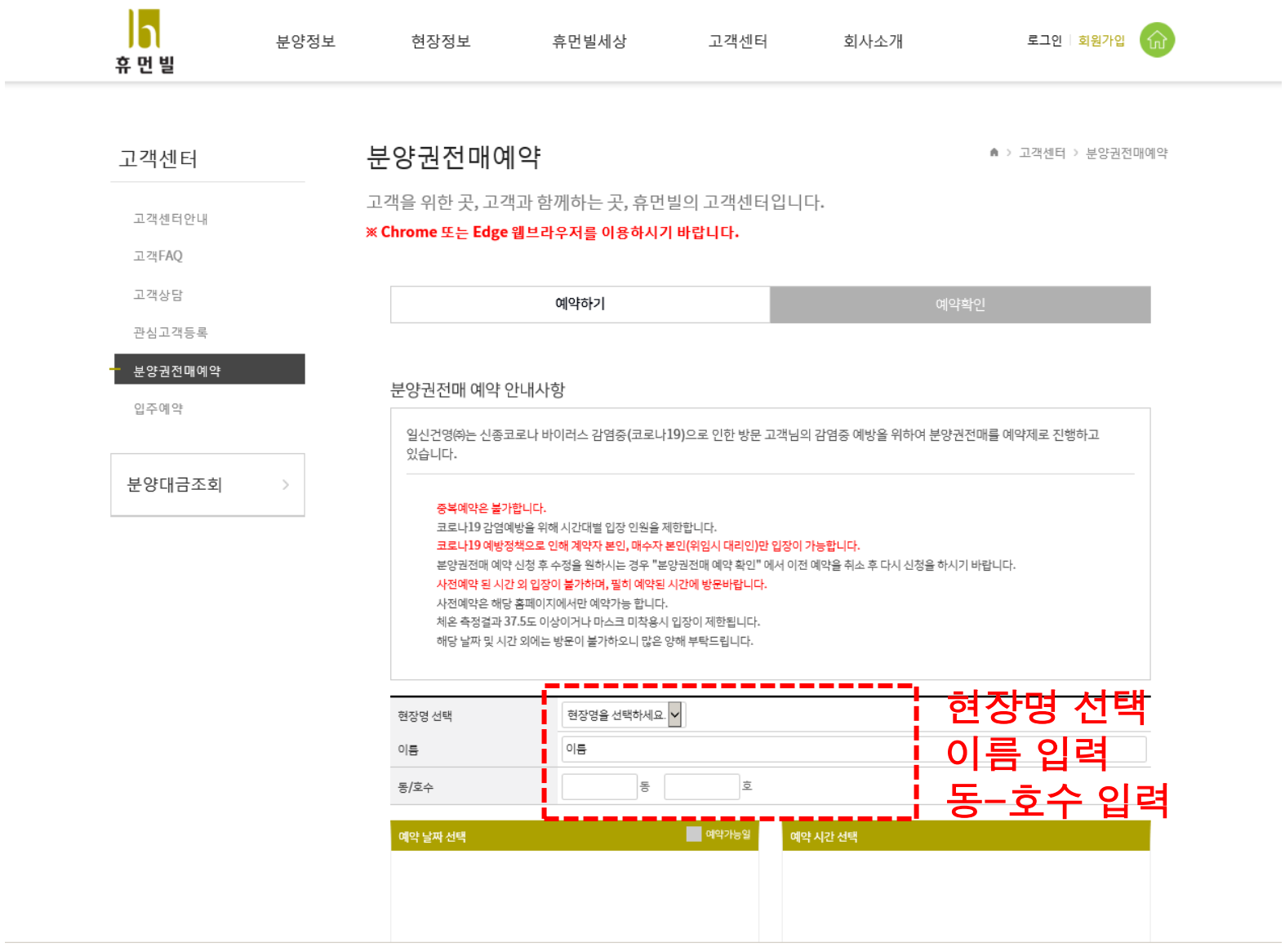

### 2. '예약 날짜 및 예약 시간' 선택하세요

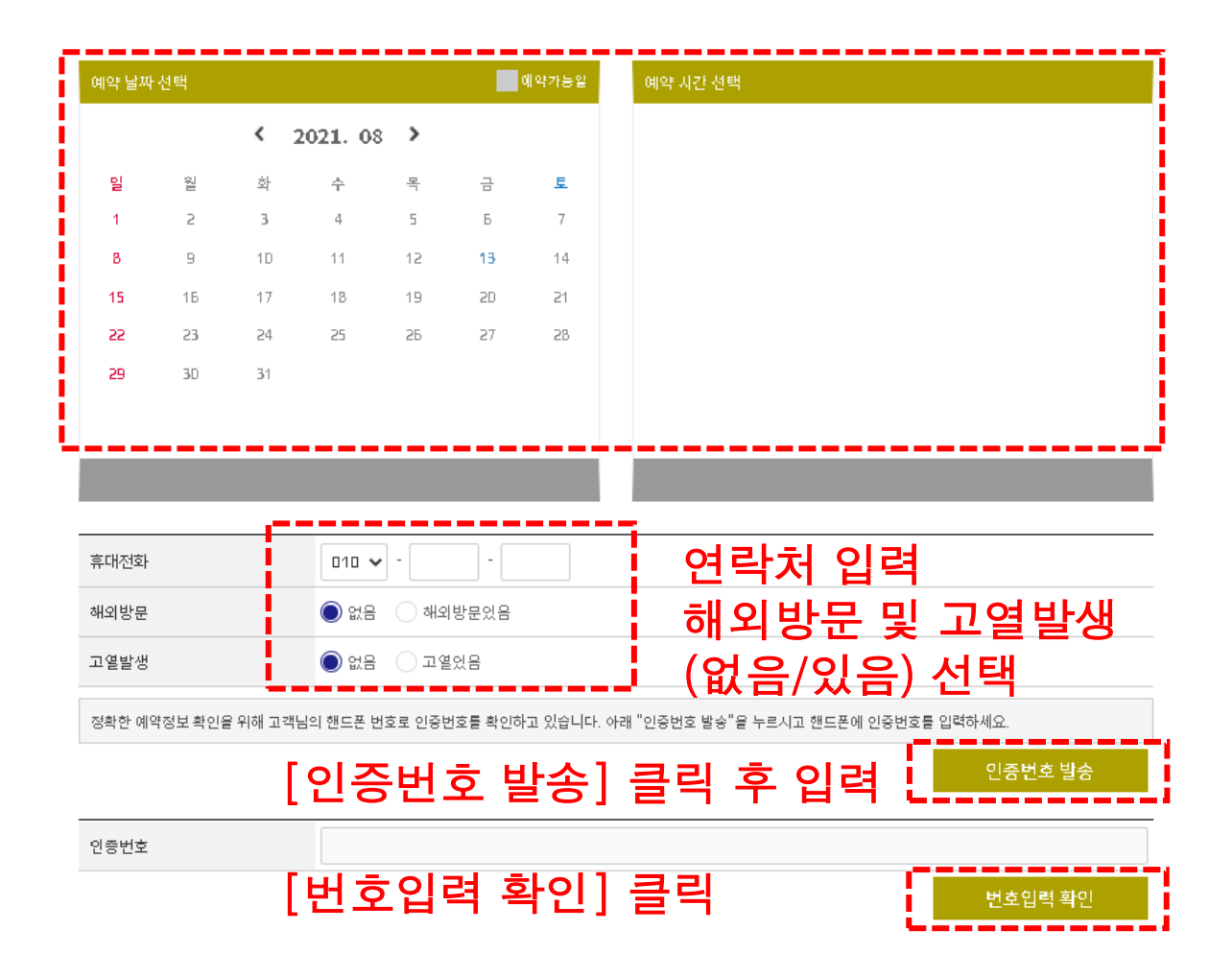

#### 3. '개인정보 수집 및 이용목적' 동의 선택 후 '분양권전매 예약하기' 를 눌러주세요.

#### 개인정보 수집 및 이용목적

1. 수집하는 개인정보 항목

일신건영(주)는 분양권전매 사전예약을 위해 아래와 같은 개인정보를 수집하고 있습니다. - 수집항목 : 아파트명, 동-호수, 계약자명, 전화번호, 방문일자 및 시각 , 해외방문 , 고열발생 - 수집방법 : 일신건영 홈페이지 인터넷 및 모바일 예약

2. 개인정보의 수집 및 이용목적

- 이용목적 : 분양권전매 사전예약 및 처리/ 분양안내 및 상담 , 코로나19 감염병 예방 및 감염 전파의 차단 - 제공받는 자 : 일신건영㈜, 질병관리본부, 지방자치단체

3. 개인정보의 보유 및 이용기간

- 보관기간 : 개인정보 수집 및 이용목적이 달성된 후에는 해당정보를 지체없이 파기합니다.

개인정보 동의 체크

] [ 분양권전매 예약하기 분양권전매 예약하기

# 2. 예약변경을 원하시는 고객님은 '삭제' 버튼을 누르신 후 다시 '예약하기'를 진행해주세요.

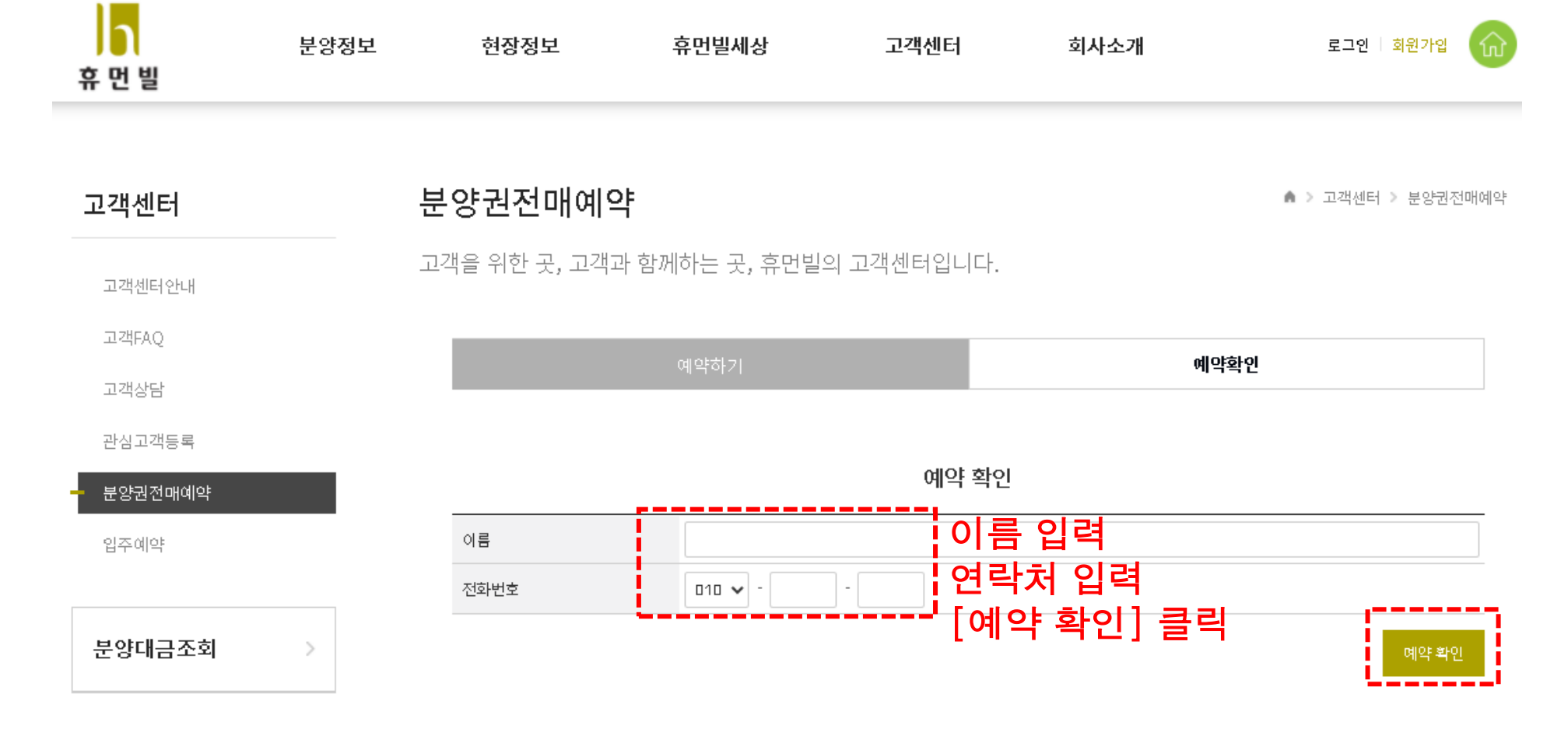

**■ 예약 확인 및 삭제**

# 1. 이름 및 연락처를 입력해주세요.